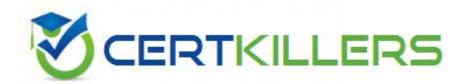

# **Microsoft**

70-343

Managing Projects with Microsoft Project 2013

- A. Enter a status date for the task.
- B. Enter 0 in remaining duration.
- C. Reschedule uncompleted work for the project schedule.
- D. Click on the task, and then click 100% complete.

#### **Answer:** B

# **QUESTION:** 93

Your project managers manage several projects using Project Professional 2013. Each individual project contains a saved baseline. You need to capture in the master project the baseline data from the member projects at the summary levels for reporting purposes. What should you do?

- A. Create a Master project and insert all of the individual projects without an update link. View the Baseline in the Tracking Gantt view, and view the baseline values in the Usage table.
- B. Open all of the projects and create a New Window view. View the baseline in the Tracking Gantt view, and view the baseline data on the Variance table.
- C. Turn on the option Inserted projects are calculated like summary tasks. Create a Master project and insert all of the individual projects without an update link. View the Baseline in the Tracking Gantt view, and view the baseline values in the Usage table.
- D. Create a Master project and insert all of the individual projects with an update link. Save a baseline in the Master Project. View the Baseline in the Tracking Gantt view, and view the baseline values in the Variance table.

#### **Answer:** D

#### **QUESTION:** 94

You manage a project by using Project Professional 2013. The Indicators column in the Gantt Chart view shows that there are overallocated resources for a task. A resource is assigned to multiple tasks at 100% on a specific day, totaling 2.5 hours of work for the day. The resource has availability of 8 hours for the day. You need to solve this problem. What should you add to the task?

- A. A deadline
- B. A Finish to Start relationship
- C. A Finish to Finish relationship
- D. More work

# **Answer:** B

## **QUESTION:** 95

You are managing a project by using Project Professional 2013, and you notice a potential scheduling problem indicated by wavy red lines under some of the dates in the Finish column. You need to resolve the issue.

What should you do?

- A. Recalculate the project schedule.
- B. Adjust the resource assignment on the task to when the resource is available.
- C. Activate Task Inspector for the task to decide if adjustments are necessary.
- D. Adjust the finish date on the task to a date in the future.

#### **Answer:** C

#### **OUESTION: 96**

You use Project Professional 2013 to manage a project for your organization. You are tracking work in a project which contains a baseline and resource assignments. You want to view the work variance for a specific resource for a specific task. You need to choose a view that will show this information. What should you do?

- A. View the Resource Sheet that shows the Work table.
- B. View the Gantt chart in split view with Task form formatted to show Work Details.
- C. View the Resource Sheet view and insert the Work Variance field.
- D. View the Task Usage view and insert the Work Variance column on the left side of the view.

#### **Answer:** D

#### **OUESTION: 97**

You are a project manager who uses Project Professional 2013. You manage a software development project and have baselined the project. Your Project Management Office (PMO) requires you to capture the actual hours per resource for each task in your project schedule. You use these weekly actual hours to generate a weekly report for your project sponsor. Your resources report their actual hours each Friday. You need to enter the hours in your Project Schedule on a weekly basis. What should you do?

- A. Choose Resource Usage view, add an Actual Work row, and enter total weekly hours per assignment in the appropriate week.
- B. Display the Team Planner view, add an Actual Work column, and enter total weekly hours for each task.
- C. Choose Gantt Chart view, add a Work column, and enter total weekly hours for each task.
- D. Choose Resource Form view, right-click to view Work Details, and enter total weekly hours for each task.

#### **Answer:** A

#### **QUESTION:** 98

You use Project Professional 2013 to manage a project that has customer-required milestone completion dates. You need to see graphically that your milestones have slipped beyond your customer-required dates. What should you add to the project milestones?

- A. a Must finish on constraint
- B. a finish date
- C. a deadline
- D. a Finish no later than constraint

#### Answer: C

#### **OUESTION: 99**

You manage a project by using Project Professional 2013. Your project is updated with changes to the baseline for selected tasks. You back up your project fife before you start your next tracking cycle. After completing the tracking cycle, you notice that the baseline duration values on some of the summary tasks are not correct. You need to correct these values before re-entering the tracking data. You open the backed up version of the project schedule. What should you do next?

- A. Manually update the summary tasks with the new duration values.
- B. Reset the summary tasks to manual scheduling.
- C. Ensure the tasks durations are of the same denomination values. Then reenter the tracking data.
- D. Reset the baseline checking the Roll up baselines to all summary tasks option. Then reenter the tracking data.

# **Answer:** D

## **QUESTION:** 100

You are a program manager. Your project managers use Project Professional 2013 to manage projects. The project managers want to utilize the same resources across their projects. You need to combine the projects, as well as the project resources, to see allocations across the projects. What should you do?

- A. Copy and paste all resource assignments into a Master file.
- B. Share resources from an external resource pool.
- C. Create a Master project and insert subprojects by using Link to project.
- D. Open all projects in a new window.

#### **Answer:** B

#### **QUESTION:** 101

Your company uses Project Standard 2013 to track project progress. You need to accurately calculate cost performance index (CPI) as a health indicator. Which three actions should you perform? (Each correct answer presents part of the solution. Choose three.)

- A. Ensure there is a value in the Status Date field.
- B. Ensure there is a value in the Standard Rate field.
- C. Ensure Task Dependencies exist in the schedule.
- D. Enter actual progress information.
- E. Level resources within available slack.

**Answer:** A, B, D

# Download Full Version From https://www.certkillers.net

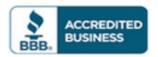

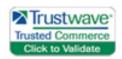

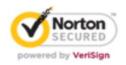

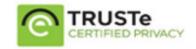

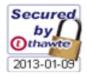

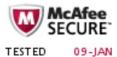

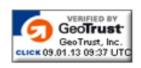

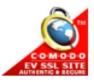

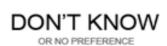